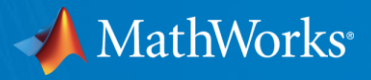

## Accelerating and Parallelizing MATLAB Code on HPC **Infrastructure**

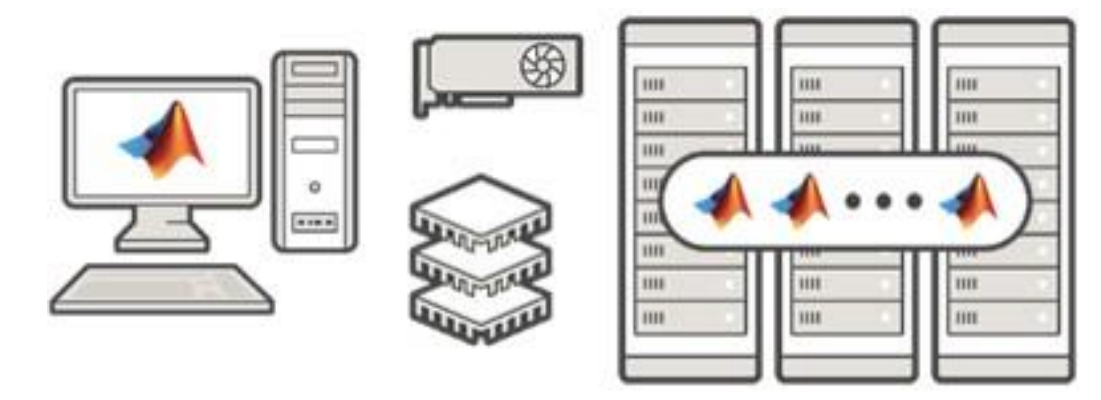

Francesca Perino – Sam Marshalik - Sergio Obando Quintero Application Engineering Team

© 2018 The MathWorks, Inc. **1**

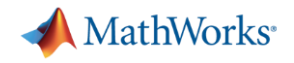

#### Choose a Parallel Computing Solution

- Do you want to process your data faster?
- Do you want to offload to a cluster?
- Do you want to scale up your big data calculation?

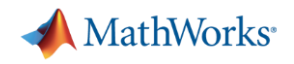

#### Practical Application of Parallel Computing

- Why parallel computing?
	- Need faster insight on more complex problems with larger datasets
	- Computing infrastructure is broadly available (multicore desktops, GPUs, clusters)
- Why parallel computing with MATLAB
	- Leverage computational power of more hardware
	- Accelerate workflows with minimal to no code changes to your original code
	- Focus on your engineering and research, not the computation

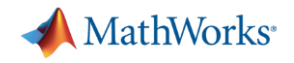

## Parallel Computing Paradigm

Multicore Desktops

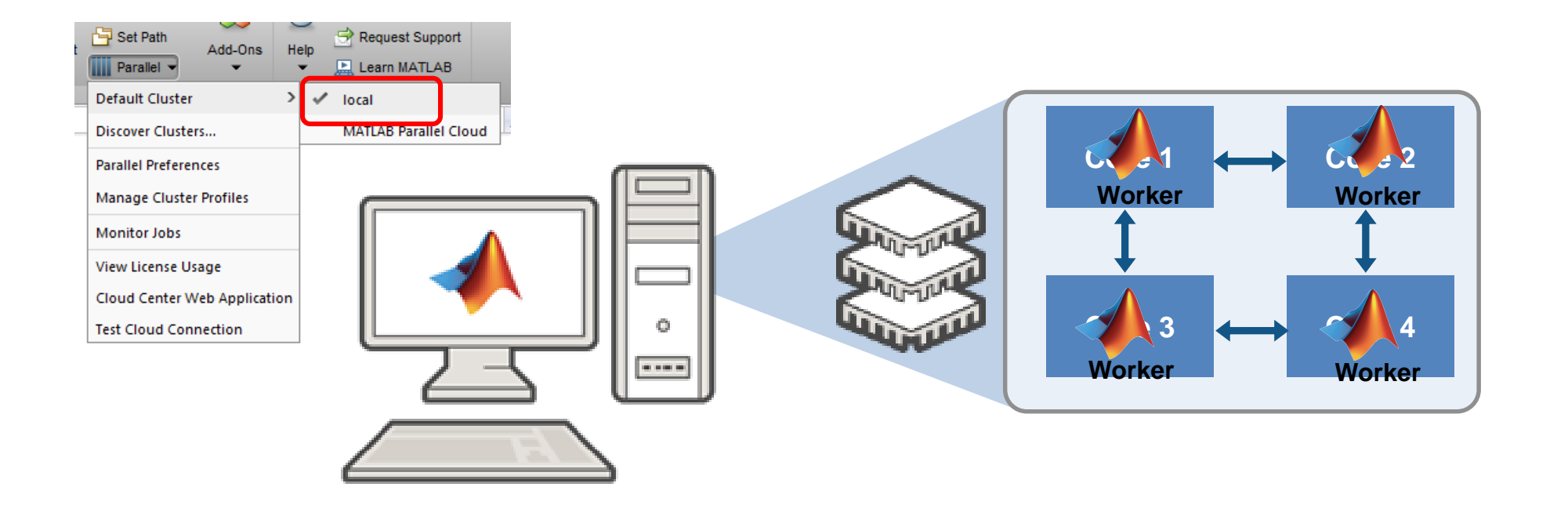

**4**

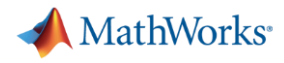

## Parallel Computing Paradigm

**Clusters** 

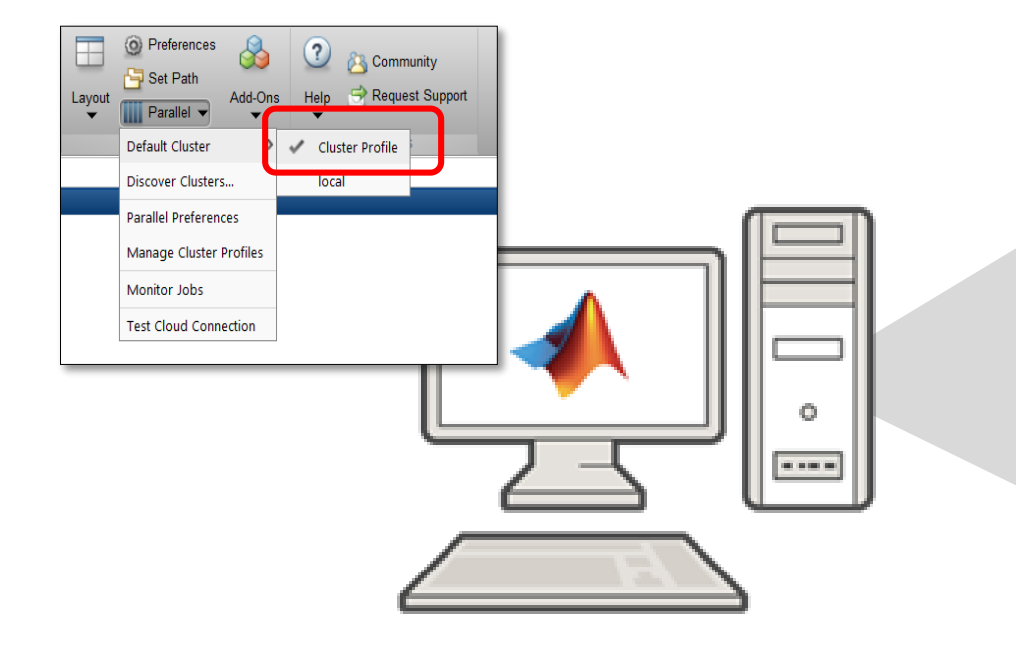

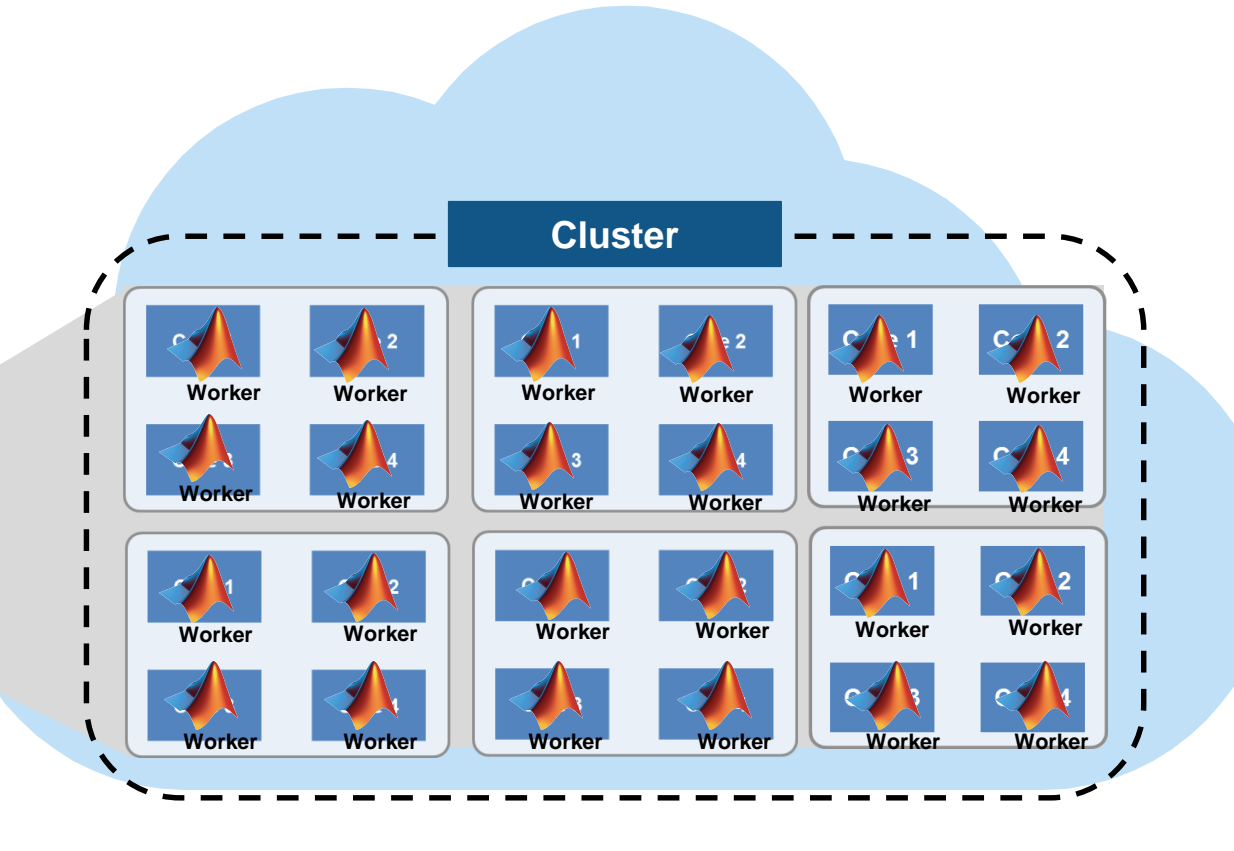

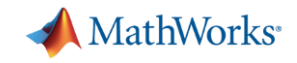

#### Migrate execution to a cluster environment

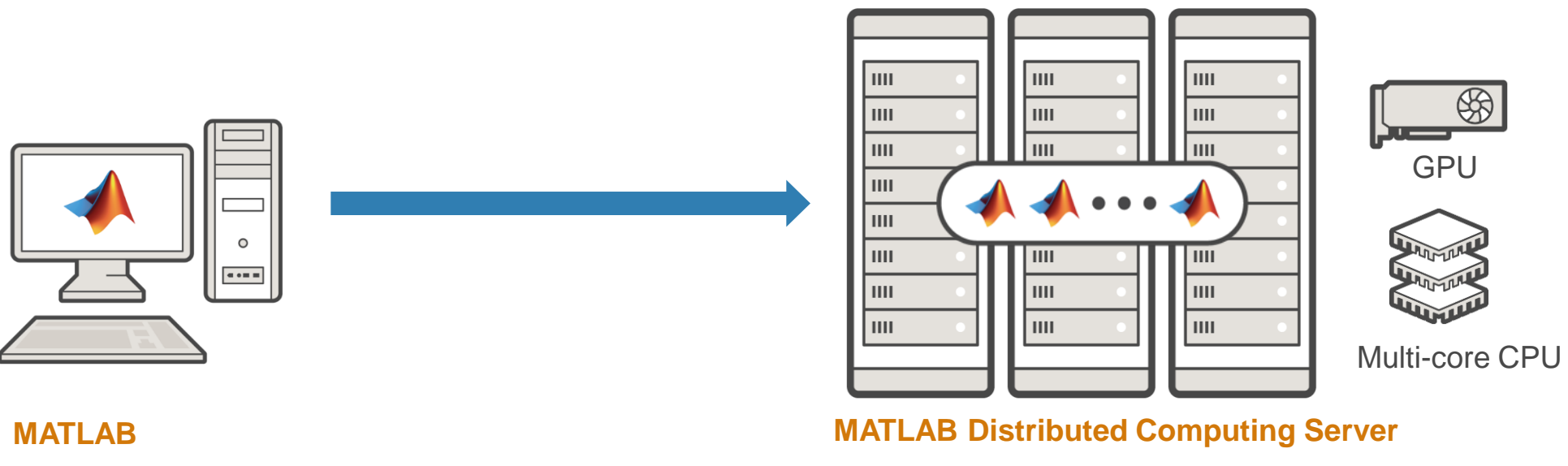

**Parallel Computing Toolbox**

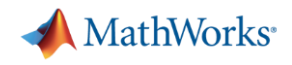

#### Cluster Computing Paradigm

- **Prototype on the desktop**
- **Integrate with existing** infrastructure
- **Access directly through** MATLAB

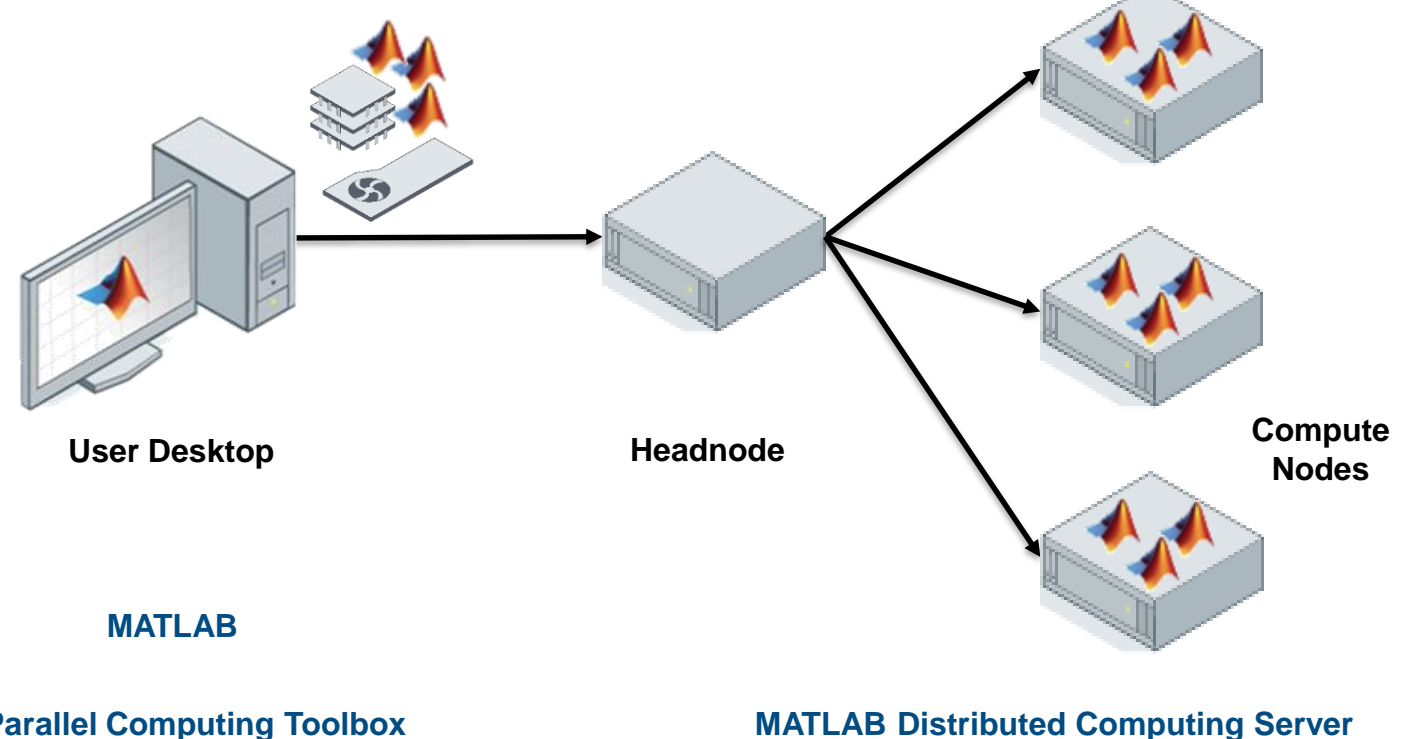

**Parallel Computing Toolbox**

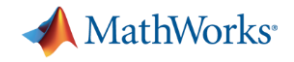

#### Parallel Computing Paradigm NVIDIA GPUs

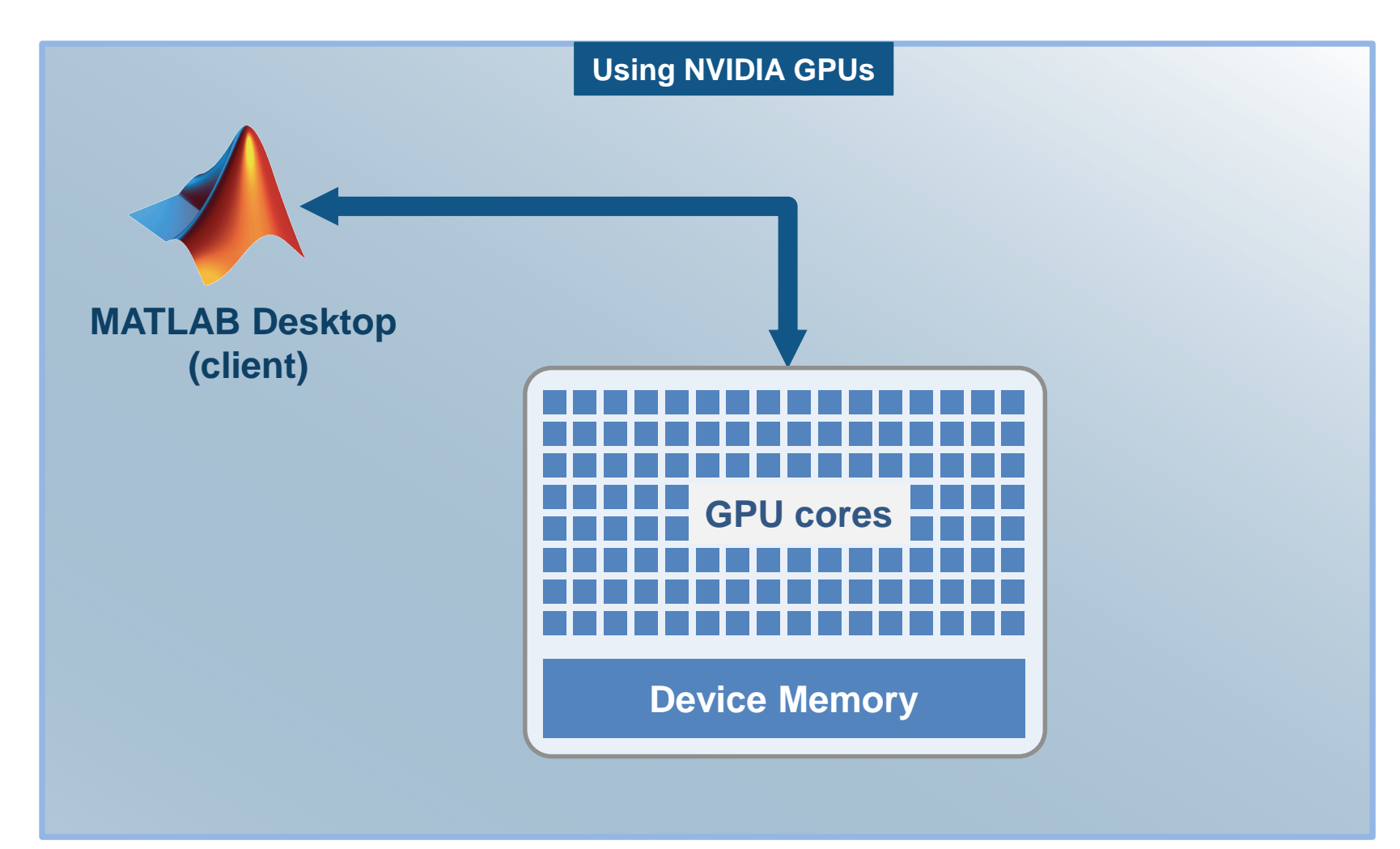

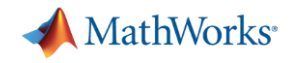

#### Steps for writing a MATLAB parallel code

- **1. Best practices in programming** 
	- Identify bottlenecks (e.g. Profiler, Code analyzer)
	- Vectorization & pre-allocation

#### **2. Better algorithms**

- Different algorithmic approach to solve the same problem
- The most recent MATLAB release

#### **3. More processors, cores, and GPUs**

- Utilize high level parallel constructs (e.g. parpool, parfor)
- Scale to clusters, grids, and clouds

[web\(fullfile\(docroot, 'matlab/matlab\\_prog/techniques-for-improving-performance.html'\)\)](web(fullfile(docroot, )

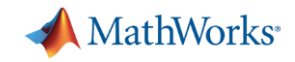

#### Example: Block Processing Images

- Calculate a function at grid points
- **Take the mean of larger blocks**

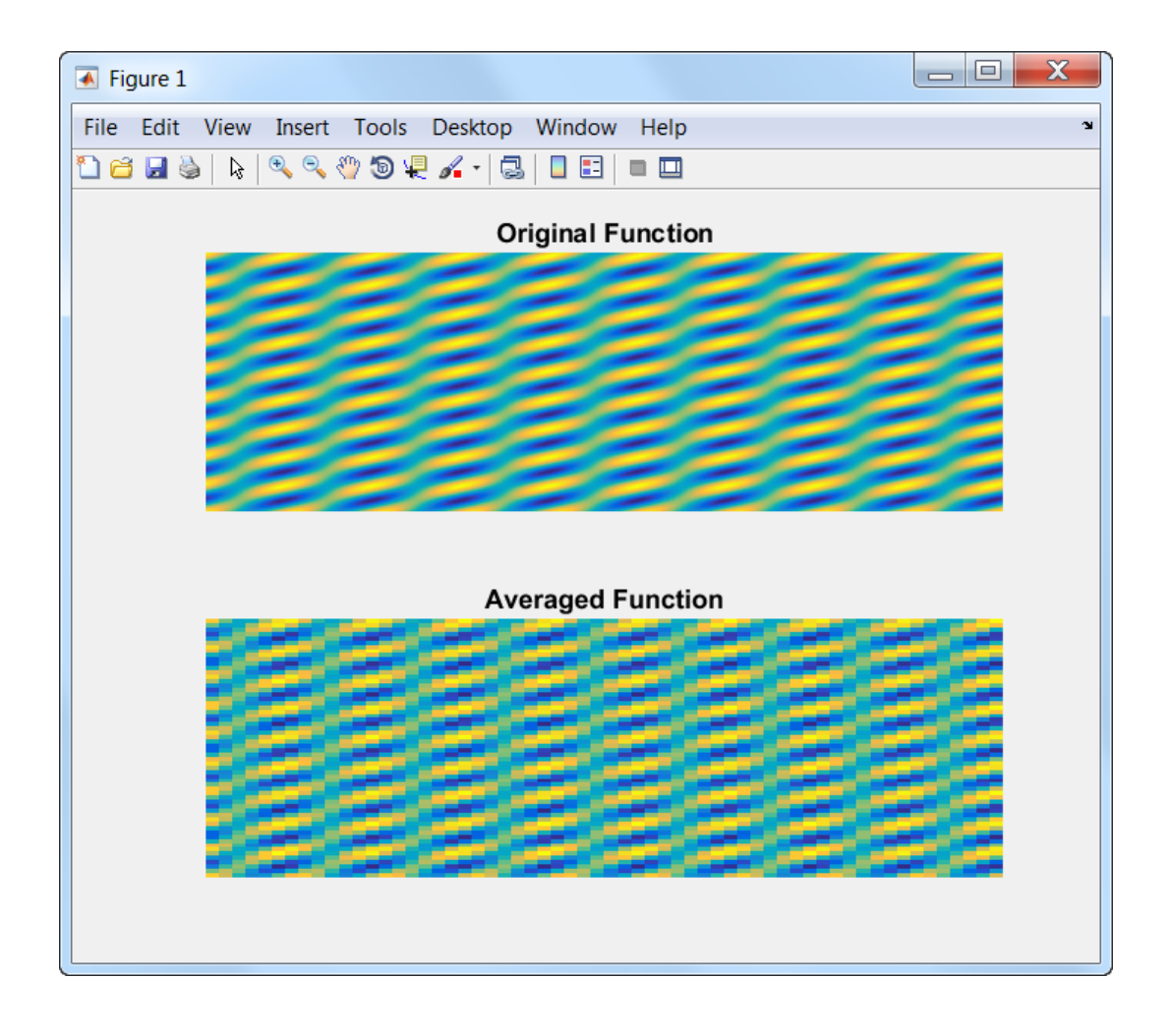

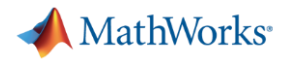

#### Best Practices

- Profile your code
- Minimize file I/O
- **Reuse existing graphics components**
- Avoid printing to Command Window

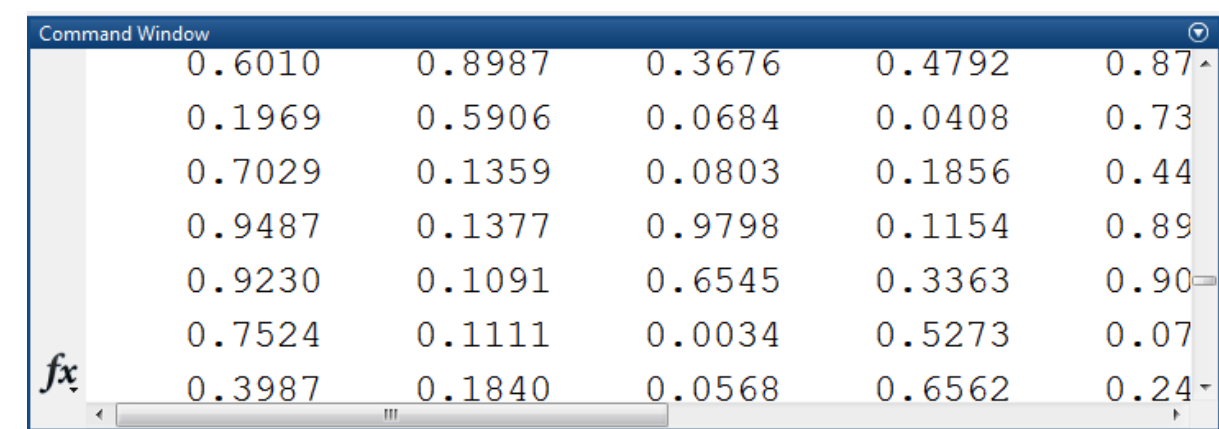

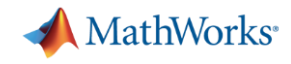

#### Access Multiple Files to Import Specific Columns

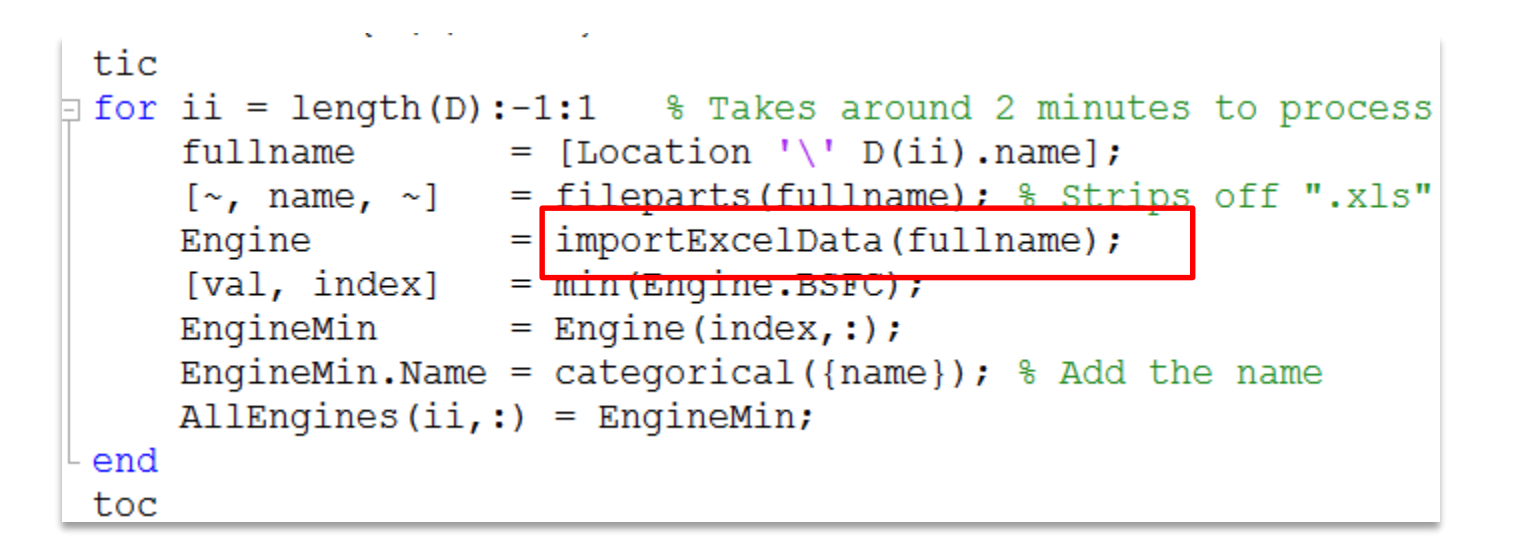

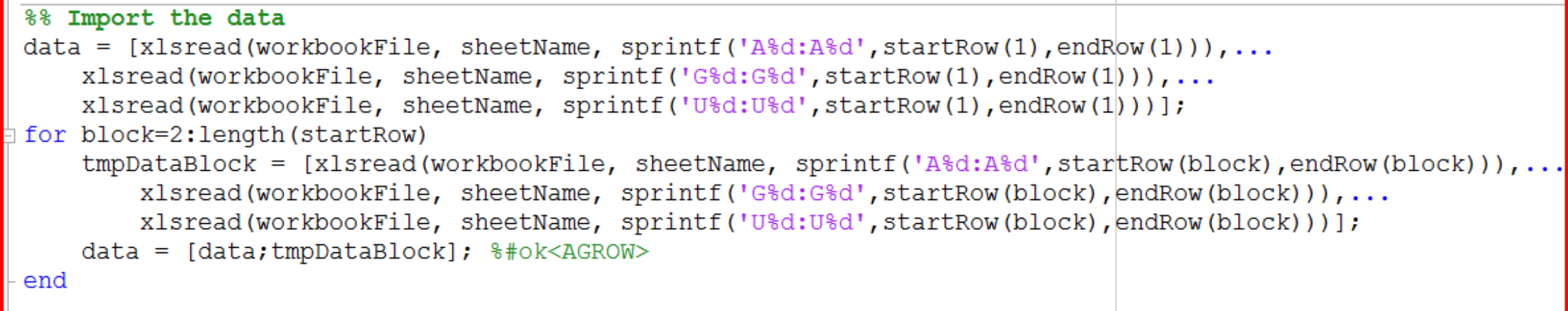

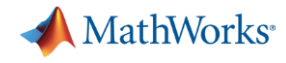

#### Access Multiple Files to Import Specific Columns

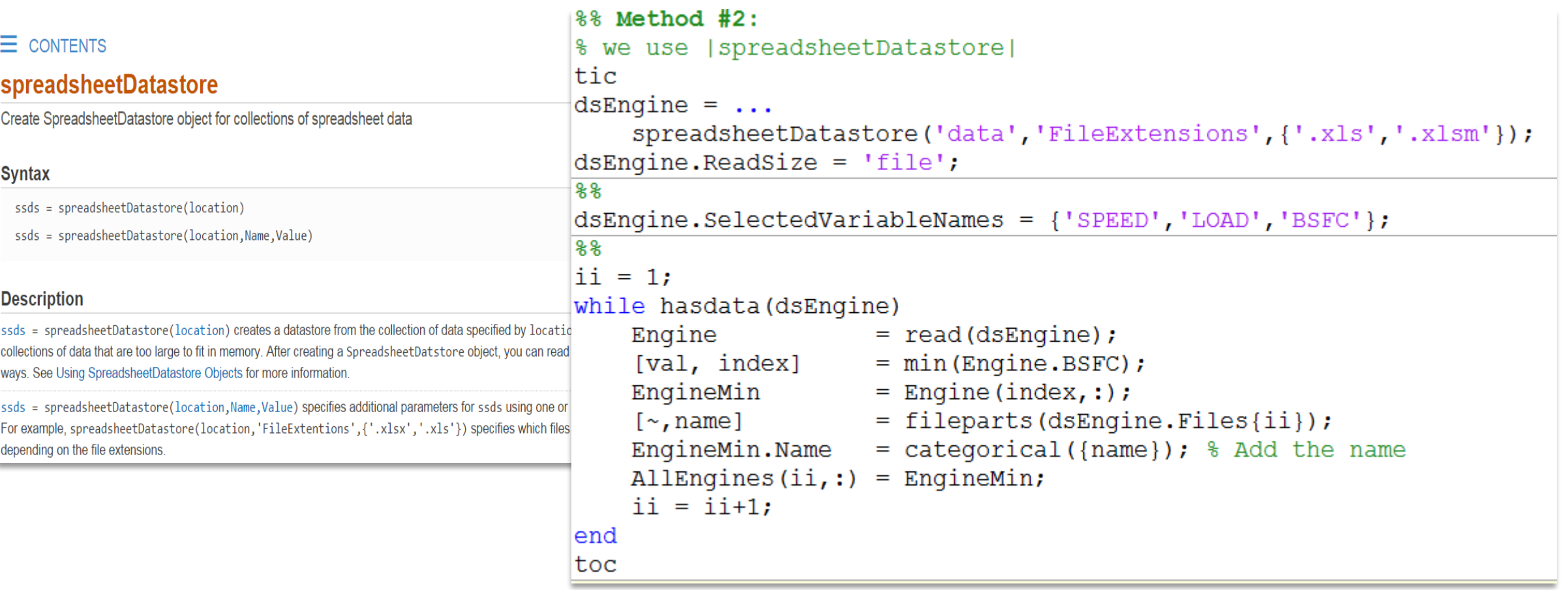

![](_page_13_Picture_0.jpeg)

#### Steps for writing a MATLAB parallel code

- **1. Best practices in programming** 
	- Identify bottlenecks (e.g. Profiler, Code analyzer)
	- Vectorization & pre-allocation

#### **2. Better algorithms**

- Different algorithmic approach to solve the same problem
- The most recent MATLAB release

#### **3. More processors, cores, and GPUs**

- Utilize high level parallel constructs (e.g. parpool, parfor)
- Scale to clusters, grids, and clouds

[web\(fullfile\(docroot, 'matlab/matlab\\_prog/techniques-for-improving-performance.html'\)\)](web(fullfile(docroot, )

![](_page_14_Picture_0.jpeg)

#### Exercise: Birthday Paradox

▪ What is the probability that in a group of 23 randomly selected individual, at least two of them will share the same birthday?

![](_page_14_Picture_3.jpeg)

![](_page_15_Picture_0.jpeg)

#### Exercise: Birthday Paradox Implementation

- **Profile** runBirthdaySum.m
- **Edit** runBirthdayUnique1.m
	- **TODO:** without a FOR loop create a list with a random birthday for each member in the group
- **Edit** runBirthdayVec.m
	- **TODO:** try a different algorithmic approach based on |sort| to solve the same problem

Add date to the list

![](_page_15_Picture_8.jpeg)

Generate a random birth date

![](_page_15_Picture_10.jpeg)

Check with dates on the list

![](_page_16_Picture_0.jpeg)

## Parallel and Distributed Computing with MATLAB

![](_page_16_Picture_2.jpeg)

© 2018 The MathWorks, Inc. **17**

![](_page_17_Picture_0.jpeg)

#### Steps for writing a MATLAB parallel code

- **1. Best practices in programming** 
	- Identify bottlenecks (e.g. Profiler, Code analyzer)
	- Vectorization & pre-allocation

#### **2. Better algorithms**

- Different algorithmic approach to solve the same problem
- The most recent MATLAB release

#### **3. More processors, cores, and GPUs**

- Utilize high level parallel constructs (e.g. parpool, parfor)
- Scale to clusters, grids, and clouds

[web\(fullfile\(docroot, 'matlab/matlab\\_prog/techniques-for-improving-performance.html'\)\)](web(fullfile(docroot, )

![](_page_18_Picture_0.jpeg)

#### Programming Parallel Applications

- **Built-in multithreading** 
	- Automatically enabled in MATLAB since R2008a
	- Multiple threads in a single MATLAB computation engine
- Parallel-enabled MATLAB Toolboxes
	- Enable parallel computing support by setting a flag or preference

```
..., 
'UseParallel', true)
```
![](_page_18_Picture_8.jpeg)

![](_page_19_Picture_0.jpeg)

#### Parallel Computing

![](_page_19_Figure_2.jpeg)

![](_page_20_Picture_0.jpeg)

## **Parallel-enabled Toolboxes (MATLAB<sup>®</sup> Product Family)**

**Enable acceleration by setting a flag or preference**

#### **Image Processing**

Batch Image Processor, Block Processing, GPU-enabled functions

![](_page_20_Picture_5.jpeg)

![](_page_20_Picture_6.jpeg)

Original Image of Peppers

Recolored Image of Peppers

#### **Statistics and Machine Learning**

GPU-enabled functions, parallel training

# .......

#### **Neural Networks**

Deep Learning, Neural Network training and simulation

![](_page_20_Figure_14.jpeg)

#### **Signal Processing and Communications**

GPU-enabled FFT filtering, cross correlation, BER simulations

![](_page_20_Figure_18.jpeg)

**Computer Vision** Bag-of-words workflow

![](_page_20_Figure_20.jpeg)

**Optimization** Estimation of gradients

![](_page_20_Picture_22.jpeg)

![](_page_21_Picture_0.jpeg)

#### Programming Parallel Applications

- Built in support
	- ..., 'UseParallel', true)
- **Simple programming constructs** 
	- parfor, batch

![](_page_21_Picture_6.jpeg)

![](_page_22_Picture_0.jpeg)

## Embarrassingly Parallel: Independent Tasks or Iterations

- No dependencies or communication between tasks
- Examples:
	- Monte Carlo simulations
	- Parameter sweeps
	- Same operation on many files

![](_page_22_Picture_7.jpeg)

![](_page_22_Picture_8.jpeg)

![](_page_23_Picture_0.jpeg)

#### Mechanics of parfor Loops

![](_page_23_Figure_2.jpeg)

![](_page_24_Picture_0.jpeg)

### **Example: Estimate**  $\pi$  **using the Buffon-Laplace method**

![](_page_24_Picture_16.jpeg)

![](_page_24_Picture_17.jpeg)

![](_page_25_Picture_0.jpeg)

## Factors Governing the Speedup of parfor Loops

- No speedup because computation time too short
- Execution may be slow because of
	- Memory limitations (RAM)
	- File access limitations
- **Implicit multithreading** 
	- MATLAB uses multiple threads for speedup of some operations
	- Use Task Manager or similar on serial code to check on that
- Unbalanced load due to iteration execution times
	- Avoid some iterations taking multiples of the execution time of other iterations.

![](_page_26_Picture_0.jpeg)

#### Programming Parallel Applications

- Built in support
	- ..., 'UseParallel', true)
- Simple programming constructs
	- parfor, batch
- Full control of parallelization
	- spmd, parfeval

![](_page_26_Picture_8.jpeg)

![](_page_27_Picture_0.jpeg)

## Datatypes for Scaling Data Represent data *not* in "normal" memory

![](_page_27_Picture_52.jpeg)

![](_page_28_Picture_0.jpeg)

#### Distributed Arrays

![](_page_28_Figure_2.jpeg)

Develop applications once, change run environment by changing the profile

![](_page_29_Picture_0.jpeg)

#### **Example: Estimate**  $\pi$  **using the Buffon-Laplace method**

- We want to speed up the estimation of  $\pi$  for  $10^9$  trials
	- Define a 10^9-by-1 codistributed arrays, distributed by columns with a uniform partition scheme.

```
\forall x0 = a * \text{rand}(\text{nNeedles}, 1, \text{codistributor});\text{y0 = b * rand}(\text{nNeedles}, 1, \text{codistributor});\phiphi= 2 * pi * rand(nNeedles, 1, codistributor);
```
– Create on *x* workers

```
spmd
    piN = spmdCalcPI(nNeedles, a, b, nLength);end
```
![](_page_30_Picture_0.jpeg)

#### Offloading Computations

![](_page_30_Figure_2.jpeg)

![](_page_31_Picture_0.jpeg)

#### Offloading Computations

![](_page_31_Figure_2.jpeg)

- Send desktop code to cluster resources
	- No parallelism required within code
	- Submit directly from MATLAB
- **EXECTE:** Leverage supplied infrastructure
	- File transfer / path augmentation
	- Job monitoring
	- Simplified retrieval of results
- Scale offloaded computations

![](_page_32_Picture_0.jpeg)

#### Migrate to Cluster / Cloud

- **Use MATLAB Distributed Computing Server**
- **Change hardware without changing algorithm**

![](_page_32_Picture_4.jpeg)

![](_page_33_Picture_0.jpeg)

#### **Offloading Serial Computations with batch**

**• Offload the computation to a workstation targets compute-intensive applications** 

![](_page_33_Figure_3.jpeg)

![](_page_34_Picture_0.jpeg)

#### Offload and Scale Computations with batch with a Parallel Pool

![](_page_34_Figure_2.jpeg)

**batch(…,** 'Pool'**,…)** 

■ batch jobs are particularly suitable when you are working on a compute cluster.

![](_page_35_Picture_0.jpeg)

#### **Estimate**  $\pi$  **using the Buffon-Laplace method**

Run MATLAB script or function on a worker in the cluster specified by the default cluster profile:

```
c = parcluster()
```
 $j = batch(c, @batchCalcPI, 1, \{nNeedles, nLength, a, b\}, \dots$ 

```
'Pool', length(nNeedles), \ldots'AttachedFiles', 'calcPI.m')
```
Wait for the job to finish. To see your batch job's status or to track its progress, use the Job Monitor, as described in **Job Monitor** 

```
wait(j)elapsedfime = j.FinishDateTime-j.StarbDateTime
```
Get results into a cell array

```
pi N = fetchOutputs(j);pi diff = abs(pi-pi N\{1\});
pi_table = table(nNeedles',pi_N{1}',pi_diff','VariableNames',{'trials','pi_value','diff'})
```
![](_page_36_Picture_0.jpeg)

#### Use MATLAB Distributed Computing Server

1. Prototype code

![](_page_36_Figure_3.jpeg)

![](_page_37_Picture_0.jpeg)

#### Use MATLAB Distributed Computing Server

- 1. Prototype code
- 2. Get access to an enabled cluster

![](_page_37_Picture_4.jpeg)

![](_page_38_Picture_0.jpeg)

### Use MATLAB Distributed Computing Server

- 1. Prototype code
- 2. Get access to an enabled cluster
- 3. Switch cluster profile to run on cluster resources

![](_page_38_Figure_5.jpeg)

![](_page_39_Picture_0.jpeg)

#### Take Advantage of Cluster Hardware

- Offload computation:
	- Free up desktop
	- Access better computers
- Scale speed-up:
	- Use more cores
	- Go from hours to minutes
- Scale memory:
	- Utilize tall arrays and distributed arrays
	- $-$  Solve larger problems without re-coding alg

![](_page_39_Figure_11.jpeg)

![](_page_40_Picture_0.jpeg)

#### **Summary**

**Easily develop parallel MATLAB applications without being a parallel** programming expert

■ Speed up the execution of your MATLAB applications using additional hardware

■ Develop parallel applications on your desktop and easily scale to a cluster when needed

![](_page_41_Picture_0.jpeg)

## Parallel Computing with MATLAB – Beyond PARFOR

#### **Well-known features**

- parallel-enabled toolboxes
- **parfor/parsim**
- **gpuArray**

#### **Full spectrum of support**

- batch submission, jobs and tasks **batch, createJob, createTask**
- **Example 25 as sum as ynchronous queue for fevally parfeval**
- parallel support for big data **tall, mapreduce**
- distributed arrays ("global arrays") **distributed, codistributed**
- message passing **labSend, labReceive**

![](_page_42_Picture_0.jpeg)

#### Some Other Valuable Resources

- MATLAB Documentation
	- MATLAB → [Advanced Software Development](http://www.mathworks.com/help/matlab/performance-and-memory.html) → Performance and Memory
	- [Parallel Computing Toolbox](http://www.mathworks.com/help/distcomp/index.html)
- **Parallel and GPU Computing Tutorials** 
	- [https://www.mathworks.com/videos/series/parallel-and-gpu-computing-tutorials-](https://www.mathworks.com/videos/series/parallel-and-gpu-computing-tutorials-97719.html)97719.html
- **Parallel Computing on the Cloud with MATLAB** 
	- [http://www.mathworks.com/products/parallel-computing/parallel-computing-on-the](http://www.mathworks.com/products/parallel-computing/parallel-computing-on-the-cloud/)cloud/

![](_page_43_Picture_0.jpeg)

# **Monte Carlo Price Simulation I**

- 1. Inspect original code in gdpsim.m.
- 2. Vectorize the code performance by eliminating a forloop. Compare Final prices of 2000 simulations timings and results. 120
- 3. Eliminate the remaining loop. Again, compare timings and results.

![](_page_43_Figure_5.jpeg)

![](_page_44_Picture_0.jpeg)

## **Monte Carlo Price Simulation III**

- 1. Inspect initial code in gdpSimVec.m.
- 2. Accelerate the code performance by parallelizing the for-loop.
- 3. Run in parallel pool and compare timings.

![](_page_44_Figure_5.jpeg)

![](_page_45_Picture_0.jpeg)

# **Monte Carlo Price Simulation IV**

- 1. Inspect initial code in gdpsimPar.m and gdpSimMat.m.
- 2. Combine parallelization and vectorization.
- 3. Compare timings.

![](_page_45_Figure_5.jpeg)

![](_page_46_Picture_0.jpeg)

#### Scheduling Jobs and Tasks

![](_page_46_Figure_2.jpeg)

![](_page_47_Picture_0.jpeg)

#### **Example: Scheduling different solvers on the same ODE system**

```
sched = parcluster()Create job
 job = createJob(sched);job.AutoAttachFiles = false;
 myAttachedFiles= {'springDampSolver45.m', 'springDampSolver23.m', ...
                               'springDampSolverAna.m');
 job.AttachedFiles = myAttachedFiles;
Create tasks in job
 task1 = createTask(job, @springDampSolver45, 2, \{m, k, b, totalTime\});
 task2 = createTask(job, @springDampSolver23, 2, \{m, k, b, totalTime\});
 task3 = createTask(job, @springDampSolverAna, 2, \{m, k, b, totalTime\});
Submit job
 submit(job)
 wait(job)
```
![](_page_48_Picture_0.jpeg)

![](_page_48_Picture_1.jpeg)

MATLAB and Simulink are registered trademarks of The MathWorks, Inc. See www.mathworks.com/trademarks for a list of additional trademarks. Other product or brand names may be trademarks or registered trademarks of their respective holders. © 2015 The MathWorks, Inc.

© 2018 The MathWorks, Inc. **49**